## **COMPUTER LAB SESSION II: FILING REPORTS**

### **Overview**

This session will feature a 20 minute presentation explaining the basic report types available, how to file reports, and understand the reporting requirements for I&A systems. The report types explained in this presentation will include: pumping reports; inspection reports; maintenance reports; and site sketches.

After the presentation, participants will log into the system as a service provider and have 15 – 20 minutes to practice filing various reports and view the reporting requirements for different I&A technologies. Staff will be available throughout the room to answer any questions that you many have.

#### **Session Details**

For this session you will work as a private service provider. Yesterday morning (July 25 2007), your company, XYZ Septic Service, performed a pump-out and a routine maintenance inspection for ARTHUR CLARKE (23 Park St, Jamestown RI). You performed the service at 10 am and pumped out 1,000 gallons. At 12:00pm you dumped the waste at the Jamestown Sewage Treatment plant and returned back to the office.

For this exercise you will file the pumping report, inspection report, and site sketch for this property into RIWIS.

 $\Box$  Log into the system using the following username and password: (If you forgot how to do this, please ask for help or refer to the exercises in Session 1)

Username: xyzseptic

Password: office

#### **Exercise 1: File the pumping report**

- Proceed to the "Submit Reports" page (click on the "SUBMIT REPORTS" tab on the "Records" menu)
- $\Box$  Search for the property either using the name of the property owner or the site address
- $\Box$  Once you've located the property, click on the "Pump" tab to view the pump-out report for this property

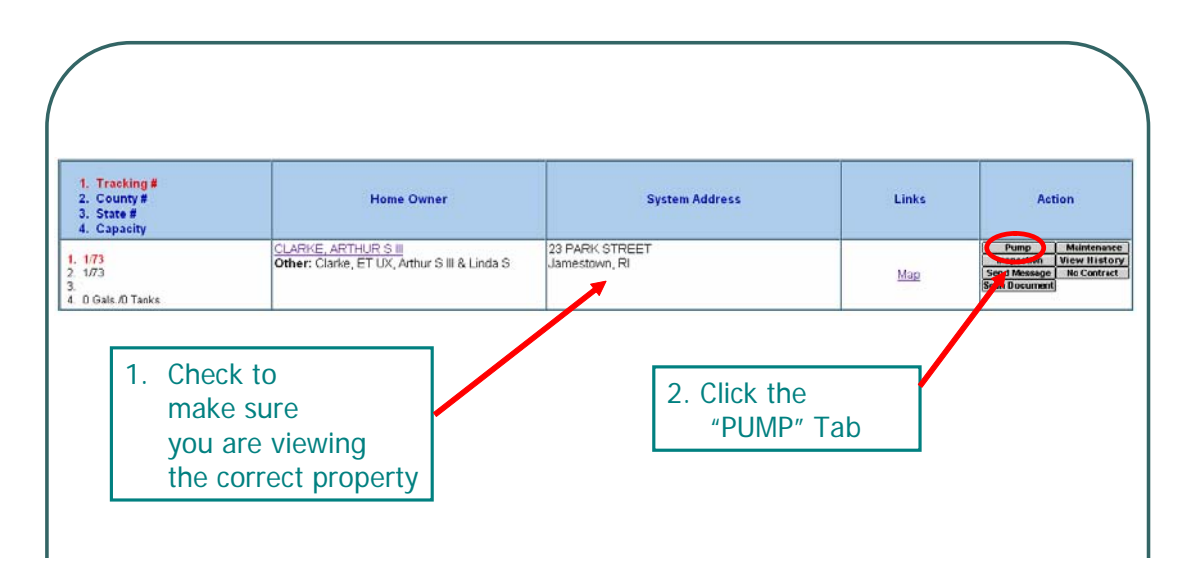

Enter in the required information and click "REGISTER REPORT". All red questions are mandatory. The Pumping information can be found in the session details for this exercise

 $\perp$ 

 $\Box$ 

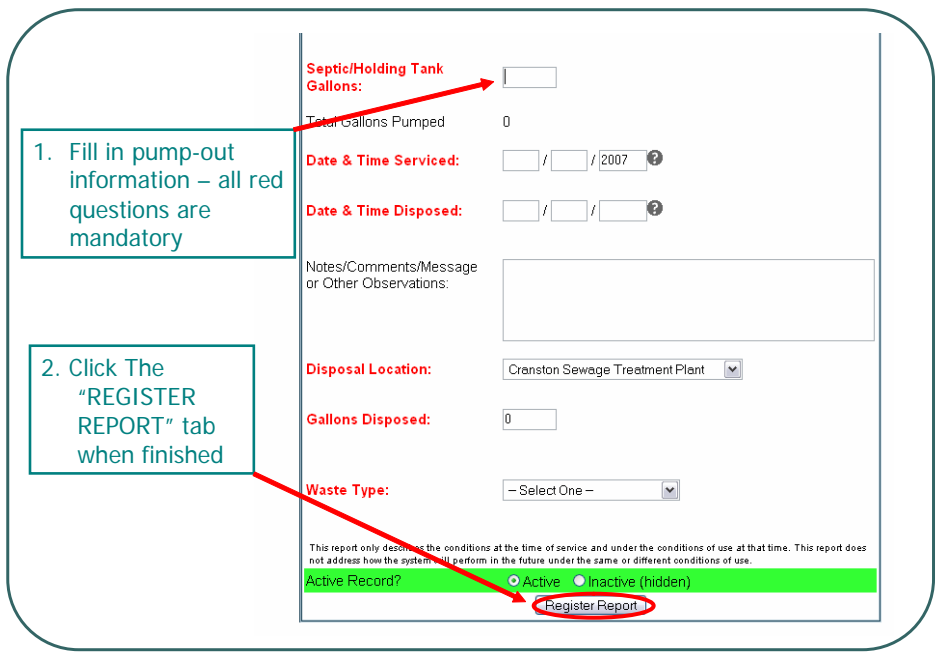

### **Exercise 2: File the RMI (Routine Maintenance Inspection) Report**

- Proceed to the "Submit Reports" page (click on the "SUBMIT REPORTS" tab on the "Records" menu)
- $\Box$ Search for the property either using the name of the property owner or the site address
- $\Box$ Once you've located the property, click on the "Inspection" tab to view the inspection report for this property

Enter in the inspection report on the following page and click "REGISTER REPORT". All red questions are mandatory.

 $\Box$ 

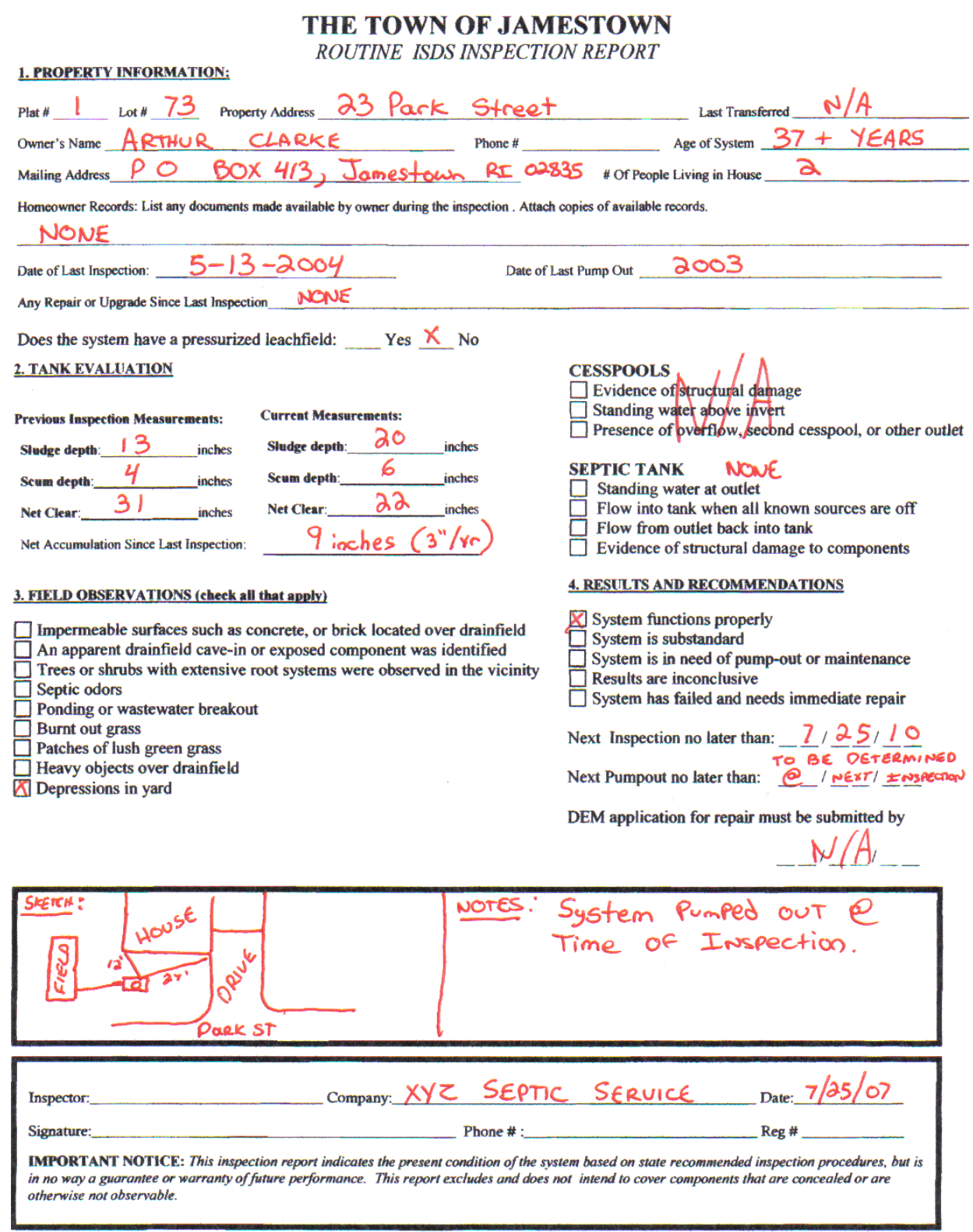

## **O&M Providers for I&A Systems should skip this section and complete exercises 4 & 5.**

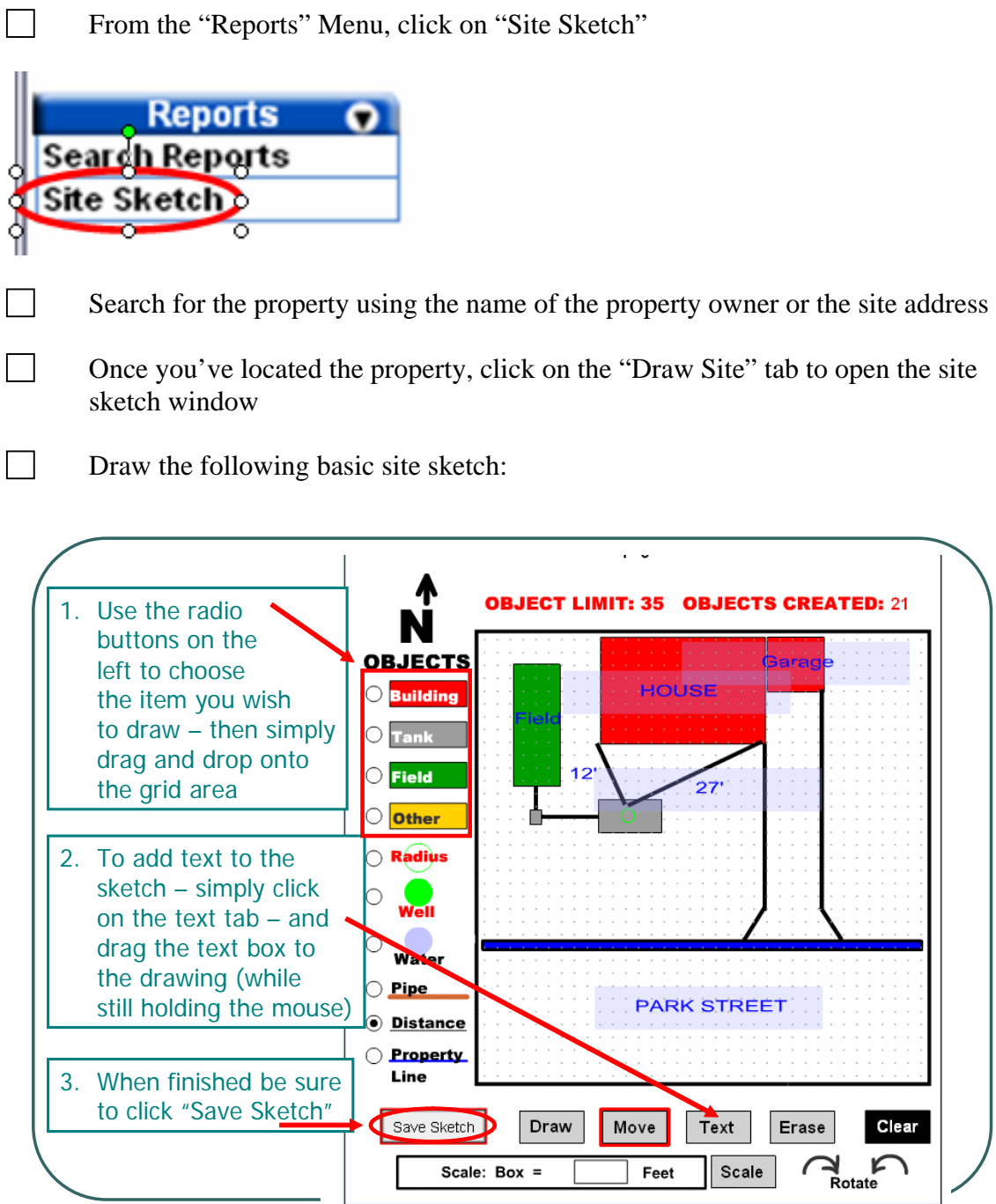

Click "SAVE SKETCH" when finished

 $\Box$ 

## **[END OF LESSON 2]**

#### **For I&A Service Providers Only**

#### **Exercise 4: Review required reports for I&A systems**

We ask I&A service providers to review the following maintenance reports so that they understand what is required of them when filing a maintenance report. We welcome any feedback that you may have, including alternate reports that you would like us to use.

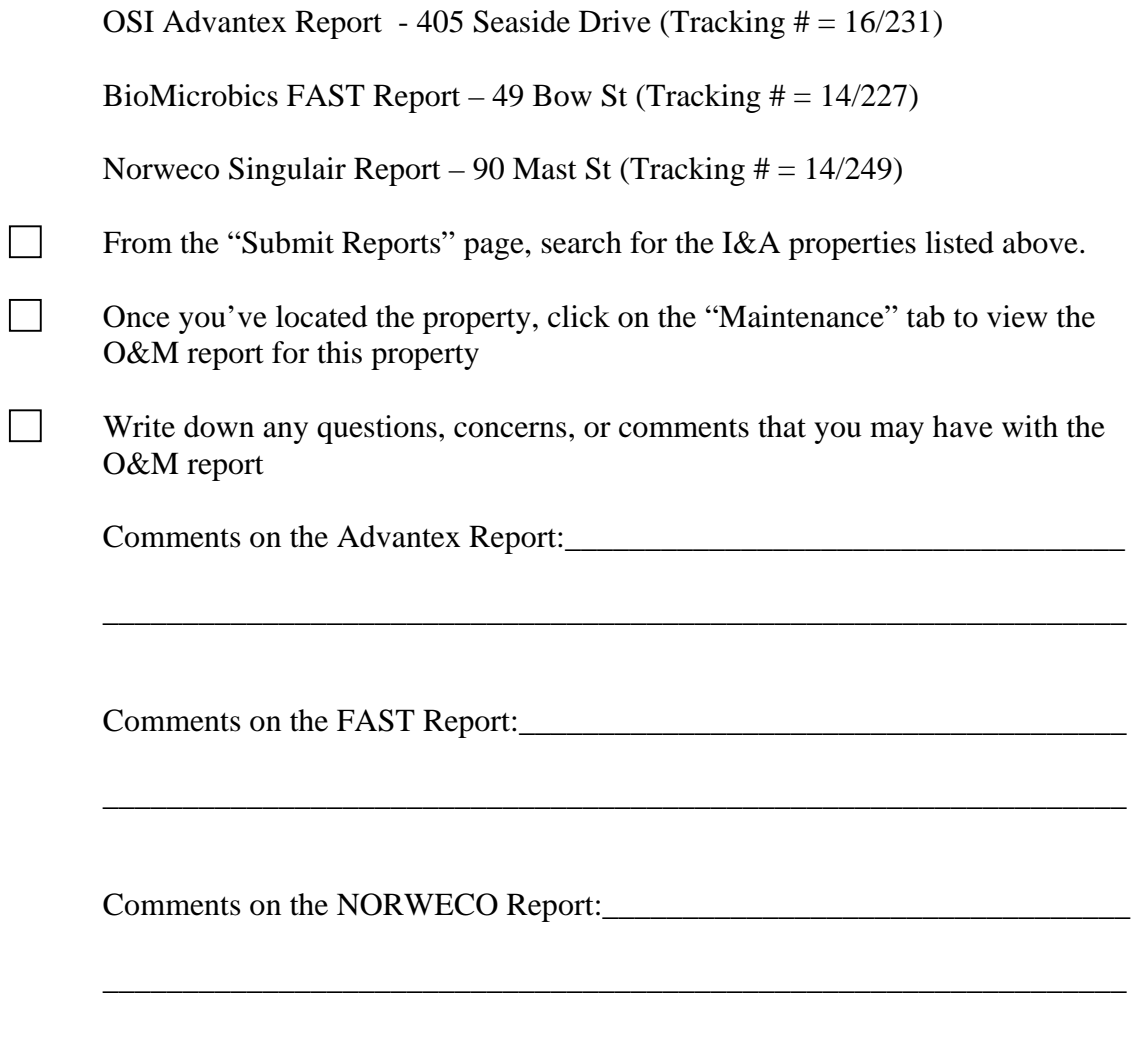

### **Exercise 5: File a no-contract**

If a property owner is non responsive or fails to renew an O&M contract, service providers can file a "no-contract" report in RIWIS to notify the community that the property owner is in non-compliance.

 $\Box$  For this exercise you will need to log into RIWIS as XYZ Septic Service and file a File a "no contract" for 405 Seaside Drive

Username: xyzseptic

Password: office

From the "Submit Reports" page, search for the property by typing "405 Seaside" into the site address search and click "Submit"

From the "Submit Reports" page, search for the property by type "405 Seaside" into the site address search and click "Submit"

View the property and click on the "No Contract" Tab

 $\Box$ 

 $\Box$ 

 $\Box$ 

 $\Box$ 

Type in your "No Contract" message and click "Send Message to County", this will make it visible on the Town's message board.

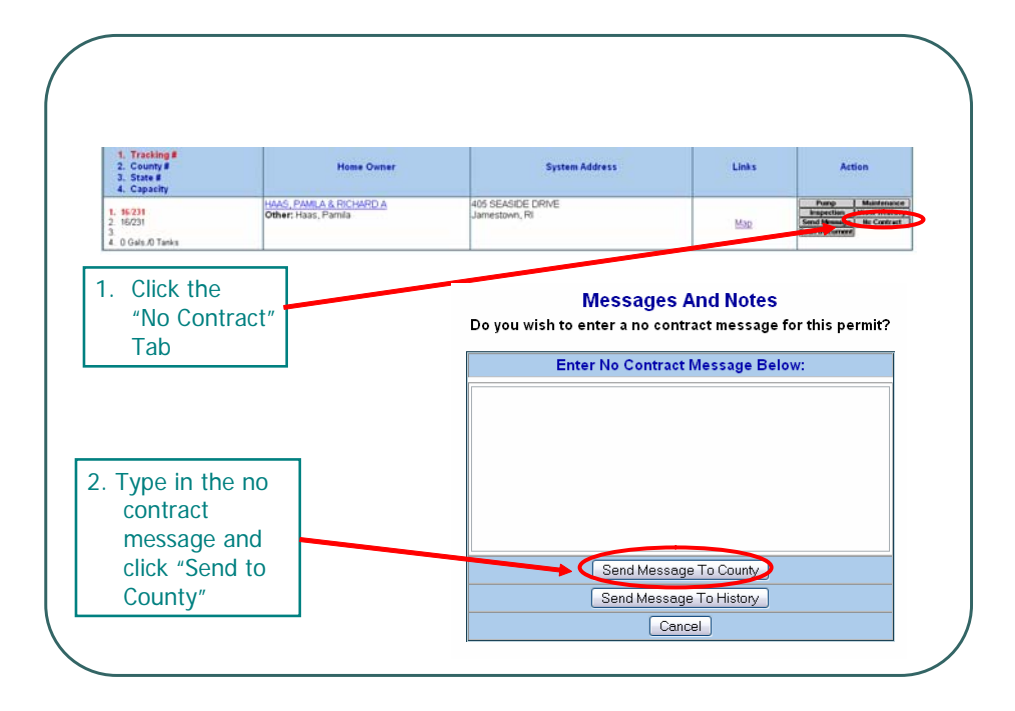

Once the Towns view the "no contract" messages, they can mail a letter to the property owner requiring them to submit proof of an active O&M contract, and make sure their service is up to date. On the following page is a sample letter drafted by The Town of Jamestown. If you have any suggestions or comments regarding the letter that will be sent to property owners please discuss with Justin Jobin.

 Jamestown Town Offices 44 Southwest Ave Jamestown, RI 02835 Office: 401-423-7225 Fax: 401-423-7229

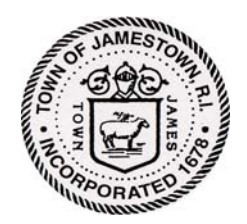

Environmental Scientis t Justin Jobin Jjobin@jamestownri.net

# The Town of Jamestown

## Public Works Department

# Notice of Renewal

August 1, 2007

Michael Gray 1120 Seaside Drive Jamestown, RI 02835

RE: Septic System Maintenance Agreement Located at : 1120 Seaside Drive Type of System: Textile Filter (Orenco)

Dear Michael:

This is a reminder that your **Maintenance Agreement** has expired for your advanced treatment septic system at the above address. State law requires these items to be maintained for the life of the system. If this is an oversight please renew with your maintenance entity by 06/01/07.

We have \_\_\_\_\_\_\_\_\_\_\_\_\_\_\_\_\_\_\_\_\_\_\_\_\_ in our files as the maintenance entity for your system. If you wish to renew with a different company see the enclosed list of approved maintenance entities for one that services your particular brand. The state law requires that your maintenance entity will submit the required forms to our office.

Thank you for your prompt attention to this matter. If I can be of further assistance please do not hesitate to contact me.

Sincerely,

Justin Jobin Environmental Scientist www.jamestownri.net/pw/wwm